# **Module 3 : UI Design and Data storage**

*UI components: -Layout: Linear, Absolute, Table, Frame. - Views: Text, Edit, Button, ImageButton, CheckBox, ToggleButton, RadioButton, RadioGroup, List, Image, Grid . Menus – Options, Context- Action bar, Notifications- data storage in Android- various storage technologies- operations for data storage and retrieval to/from internal and external memory - SQLite database- - content Providers and their relative advantages and disadvantages - SMS service in Android - publish application in Google Play Store.*

## **Understanding The Components Of A Screen**

The basic unit of an Android application is an *activity*. An *activity* displays the user interface of your application, which may contain widgets like buttons, labels, text boxes, and so on. Typically, you define your UI using an XML file (e.g., the main.xml fi le located in the res/layout folder), which may look like this:

```
\langle \timession="1.0" encoding="utf-8"?>
```

```
<LinearLayout xmlns:android="http://schemas.android.com/apk/res/android"
```
android:orientation="vertical"

android: layout width="fill\_parent" android: layout height="fill\_parent"

```
\rightarrow
```
## <TextView

```
android:layout_width="fill_parent"
android: layout height="wrap_content"
android:text='@string/hello''
```
 $/$ 

## </LinearLayout>

During run time, you load the XML UI in the onCreate() event handler in your Activity class, using the setContentView() method of the Activity class:

@Override

```
public void onCreate(Bundle savedInstanceState) {
```
super.onCreate(savedInstanceState);

#### **setContentView(R.layout.main);**

}

During compilation, each element in the XML file is compiled into its equivalent Android GUI class, with attributes represented by methods. The Android system then creates the UI of the activity when it is loaded.

## **Views And Viewgroups**

An activity contains Views and ViewGroups. A view is a widget that has an appearance on screen. Examples of views are buttons, labels, and text boxes. A view derives from the base class android.view.View. One or more views can be grouped together into a ViewGroup. A ViewGroup (which is itself a special type of view) provides the layout in which you can order the appearance and sequence of views. Examples of ViewGroups include LinearLayout and FrameLayout. A ViewGroup derives from the base class android.view.ViewGroup.

Android supports the following ViewGroups:

- ➤➤ LinearLayout
- ➤➤ AbsoluteLayout
- ➤➤ TableLayout
- ➤➤ RelativeLayout
- ➤➤ FrameLayout

```
➤➤ ScrollView
```
The following sections describe each of these ViewGroups in more detail. Note that in practice it is common to combine different types of layouts to create the UI you want.

#### **Linear Layout**

The Linear Layout arranges views in a single column or a single row. Child views can be arranged either vertically or horizontally. To see how Linear Layout works, consider the following elements typically contained in the main.xml file:

```
\langle 2xml version="1.0" encoding="utf-8"?>
```
<LinearLayout

```
xmlns:android="http://schemas.android.com/apk/res/android"
android:orientation="vertical"
android: layout width = "fill_parent"
android:layout_height="fill_parent"
```
>

#### <TextView

android: layout width="fill\_parent"

```
android:layout_height="wrap_content"
android:text="@string/hello"
/
```
#### </LinearLayout>

In the main.xml file, observe that the root element is <LinearLayout> and it has a <TextView> element contained within it. The <LinearLayout> element controls the order in which the views contained within it appear. Each View and ViewGroup has a set of common attributes, some of which are described in Table 3-1.

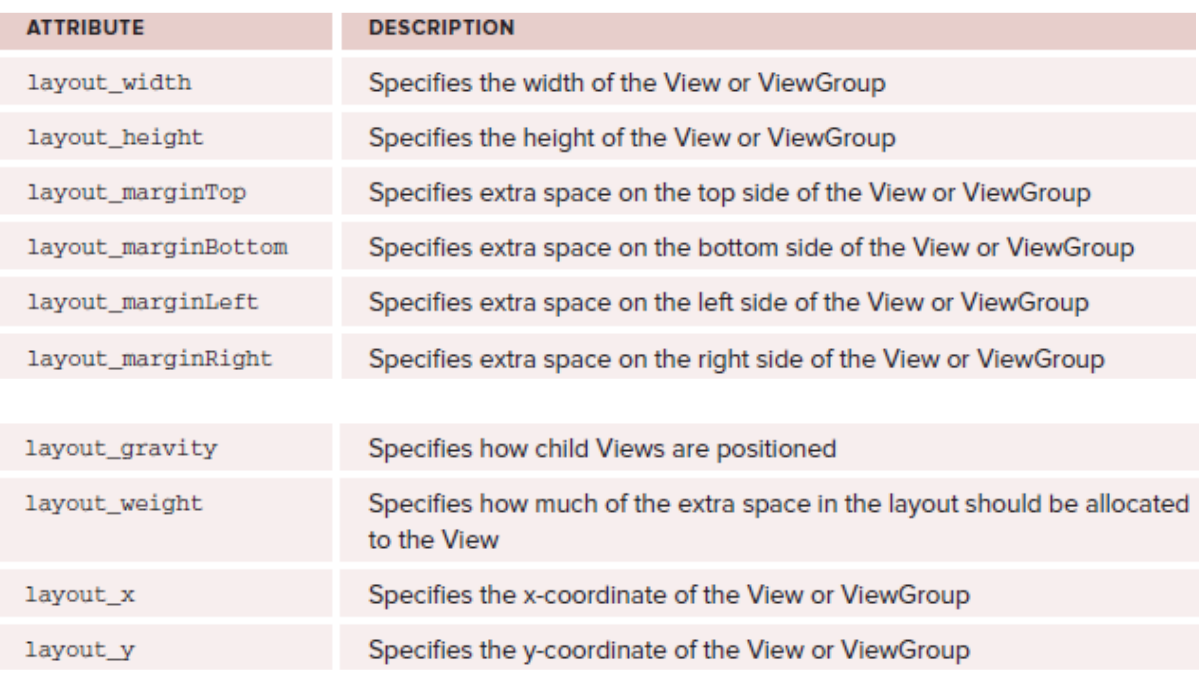

Tab le 3-1: Common Attributes Used in Views and ViewGroups

NOTE Some of these attributes are applicable only when a View is in a specific ViewGroup. For example, the layout\_weight and layout\_gravity attributes are applicable only when a View is in either a LinearLayout or a TableLayout.

For example, the width of the  $\langle TextView \rangle$  element fills the entire width of its parent (which is the screen in this case) using the fill\_parent constant. Its height is indicated by the wrap\_content constant, which means that its height is the height of its content (in this case, the text contained within it). If you don't want to have the <TextView> view occupy the entire row, you can set its layout\_width attribute to wrap\_content, like this:

< TextView

android:layout\_width="wrap\_content android:layout\_height="wrap\_content" android:text="@string/hello"

#### />

This will set the width of the view to be equal to the width of the text contained within it. Consider the following layout:

```
\langle 2xml version="1.0" encoding="utf-8"?>
<LinearLayout xmlns:android="http://schemas.android.com/apk/res/android"
android:orientation="vertical"
android:layout_width="fill_parent"
android:layout_height="fill_parent"
```

```
>
```
### <TextView

```
android:layout_width="105dp"
android:layout_height="wrap_content"
android:text="@string/hello"
```
# $\rightarrow$

## <Button

android: layout width= $"160dp"$ android:layout\_height="wrap\_content" android:text="Button" />

## </LinearLayout>